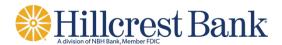

Updated 1/15

## Lockbox Encrypted CDs User Guide Last Update: January, 2015

### **Table of Contents**

| Overview                                                 | . 3 |
|----------------------------------------------------------|-----|
| Step 1: Create directory for CD data                     | . 3 |
| Step 2: Opening disk                                     | . 3 |
| Step 3: Entering Password                                | . 4 |
| Step 4: Downloading contents to computer drive or folder | . 5 |
| Step 5: Accessing the Lockbox Data                       | . 9 |
| Step 6: CD Viewer                                        | 10  |

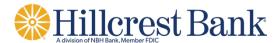

# User Guide for Password Protected CDs Effective 1/1/2015

#### <u>Overview</u>

To protect the data on the Lockbox CDs from unintended use, Klik has moved to an encrypted/password protected CD. The guide below is meant for customers who wish to access their data and/or store the data on a local computer.

#### Step 1: Create directory for CD data

For the new CD product, you must store the data on a local drive and folder in order to access the data. Create a directory/folder per your company's guidelines for data storage.

#### Step 2: Opening disk

When the disk is inserted into the disk drive on the computer, the following screen will pop

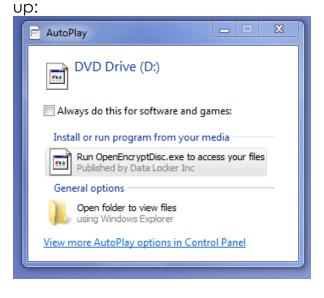

To access the CD, you should double click on the Run Open EncryptDisc.exe icon. Alternatively, if the pop up does not appear, you can launch the application from your browser as shown below. Double click on the OpenEncryptDisc application icon to launch.

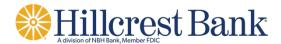

| ile Edit View Tools Help |                   |                   |                   |        |
|--------------------------|-------------------|-------------------|-------------------|--------|
| Organize                 |                   |                   |                   |        |
| 🙀 Favorites              | Name              | Date modified     | Туре              | Size   |
| 📃 Desktop                | Protected Content | 11/13/2014 11:16  | File folder       |        |
| 🐌 Downloads              | 🛄 QuickStart      | 11/13/2014 11:16  | File folder       |        |
| 🖉 UBOX                   | SecurFS           | 11/13/2014 11:16  | File folder       |        |
| 🕮 Recent Places          | 🛍 Autorun         | 9/23/2011 3:18 PM | Setup Information | 1 KB   |
|                          | 💽 OpenEncryptDisc | 10/30/2013 12:42  | Application       | 383 KB |
| 🕞 Libraries              |                   |                   |                   |        |
| Documents                |                   |                   |                   |        |
| 🖻 🎝 Music                |                   |                   |                   |        |
| Pictures                 |                   |                   |                   |        |
| Videos                   |                   |                   |                   |        |
|                          |                   |                   |                   |        |
| 📭 Computer               |                   |                   |                   |        |
| 🛛 🏭 System (C:)          |                   |                   |                   |        |
| 4 💽 DVD Drive (D:)       |                   |                   |                   |        |
| Protected Content        |                   |                   |                   |        |
| 🛄 QuickStart             |                   |                   |                   |        |
| SecurFS                  |                   |                   |                   |        |

#### Step 3: Entering Password

Upon launching the application, the window below will be displayed. Enter the password provided to you via your Lockbox administrator and select OK. The recover password feature is not available at this time.

| 😴 EncryptDisc Login |              | X    |
|---------------------|--------------|------|
| Password:           |              |      |
|                     | ОК           | Exit |
|                     | Recover Pass | word |
|                     |              |      |

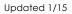

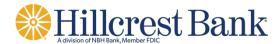

#### Step 4: Downloading contents to computer drive or folder

To access the data on the encrypted disk, the files must first be decrypted and downloaded to a folder on your computer. The below screen shot shows the initial view of the data files on the disk.

| -               |             |      |                |          |     |        |           |           |               |
|-----------------|-------------|------|----------------|----------|-----|--------|-----------|-----------|---------------|
| File Tools Help |             |      |                |          |     |        |           |           |               |
|                 |             | Q    | ×              | <b>6</b> |     |        |           |           |               |
| New Folder Encr | ypt Decrypt | Open | Delete         | Burn     |     |        |           |           |               |
| 💽 D:\           |             |      | Name           |          |     | Burned | Encrypted | Size      | Modified 🔺    |
|                 |             |      | 🚳 bantam.dll   |          |     | Yes    | Yes       | 99 KB     | 5/10/2001 :   |
|                 |             |      | bdeadmin.exe   | 2        |     | Yes    | Yes       | 966 KB    | 5/10/2001 :   |
|                 |             |      | BDEADMIN.HL    | LP       |     | Yes    | Yes       | 110 KB    | 1/16/2000 1   |
|                 |             |      | BDEADMIN.TO    | DC       |     | Yes    | Yes       | 2486 b    | 11/9/1999 1   |
|                 |             |      | 🚳 blw32.dll    |          |     | Yes    | Yes       | 44 KB     | 5/10/2001 :   |
|                 |             |      | cdviewer.exe   |          |     | Yes    | Yes       | 2392 KB   | 1/16/2008 3   |
|                 |             |      | CDViewer.ico   |          |     | Yes    | Yes       | 1078 b    | 11/1/2000 1   |
|                 |             |      | 💼 cdviewer.ini |          |     | Yes    | Yes       | 1572 b    | 8/22/20147    |
|                 |             |      | ceeurope.bt    |          |     | Yes    | Yes       | 119 KB    | 5/10/2001 1   |
|                 |             |      | charset.cvb    |          |     | Yes    | Yes       | 141 KB    | 5/10/2001 :   |
|                 |             |      | CRDE2003.dll   |          |     | Yes    | Yes       | 1095 KB   | 7/7/2003 3:   |
|                 |             |      | datapump.cnt   | t        |     | Yes    | Yes       | 204 bytes | 6/15/1999 1   |
|                 |             |      | datapump.exe   | e        |     | Yes    | Yes       | 780 KB    | 5/10/20017    |
|                 |             |      | 🕜 datapump.hlp | )        |     | Yes    | Yes       | 18 KB     | 1/17/2000 7   |
|                 |             |      | datapump.too   | :        |     | Yes    | Yes       | 374 bytes | 11/10/1999    |
|                 |             |      | europe.btl     |          |     | Yes    | Yes       | 245 KB    | 5/10/2001 :   |
|                 |             |      | fareast.btl    |          |     | Yes    | Yes       | 505 KB    | 5/10/2001 : 🚽 |
|                 |             |      | •              |          | III |        |           |           |               |
| ENCRYPTDISC     |             |      |                |          |     |        |           |           |               |

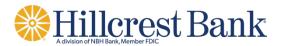

Select all files from the right side of the window and then select Decrypt from the top bar as shown below:

| File Tools Help    |  |              |              |          |  |        |           |         |               |
|--------------------|--|--------------|--------------|----------|--|--------|-----------|---------|---------------|
| New Folder Encrypt |  | <b>D</b> pen | X<br>Delete  | Burn     |  |        |           |         |               |
| @ D:\              |  | <u> </u>     | ame          |          |  | Burned | Encrypted | Size    | Modified 🔺    |
|                    |  |              | LBBATCH.XG   | 0        |  | Yes    | Yes       | 8192 b  | 8/22/20147    |
|                    |  |              | LBBATCH.XG   | 1        |  | Yes    | Yes       | 4096 b  | 8/22/2014 7   |
|                    |  |              | LBBATCH.YG   | 0        |  | Yes    | Yes       | 4096 b  | 8/22/2014 7   |
|                    |  |              | LBBATCH.YG   | 1        |  | Yes    | Yes       | 4096 b  | 8/22/2014 7   |
|                    |  |              | LBENTITY.DE  | 3        |  | Yes    | Yes       | 4096 b  | 8/22/2014 7   |
|                    |  |              | LBENTITY.PX  |          |  | Yes    | Yes       | 4096 b  | 8/22/2014 7   |
|                    |  | 1            | LBTRANSACT   | TION.DB  |  | Yes    | Yes       | 6308 KB | 8/22/2014;    |
|                    |  |              | LBTRANSACT   | TION.PX  |  | Yes    | Yes       | 30 KB   | 8/22/2014;    |
|                    |  |              | LBTRANSACT   | TION.XG0 |  | Yes    | Yes       | 114 KB  | 8/22/2014;    |
|                    |  |              | LBTRANSACT   | TION.XG1 |  | Yes    | Yes       | 270 KB  | 8/22/2014;    |
|                    |  |              | LBTRANSACT   | TION.YG0 |  | Yes    | Yes       | 4096 b  | 8/22/2014;    |
|                    |  |              | LBTRANSACT   | TION.YG1 |  | Yes    | Yes       | 8192 b  | 8/22/20145    |
|                    |  |              | midas.dll    |          |  | Yes    | Yes       | 287 KB  | 2/1/2002 9:   |
|                    |  |              | other.btl    |          |  | Yes    | Yes       | 58 KB   | 5/10/2001 : = |
|                    |  |              | sql_mss.cnf  |          |  | Yes    | Yes       | 9163 b  | 5/10/2001 :   |
|                    |  | 1            | sqlmss32.dll |          |  | Yes    | Yes       | 405 KB  | 5/10/2001 :   |
|                    |  |              | usa.btl      |          |  | Yes    | Yes       | 35 KB   | 5/10/2001 : 👻 |
|                    |  | •            |              |          |  |        |           |         | ٠.            |
| ENCRYPT DISC"      |  |              |              |          |  |        |           |         |               |

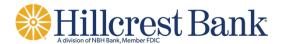

Once you select Decrypt, the below window will pop up:

| File Tools Help                                                                                                    |                                  |                                                                    |                                                                                                    |                                                                                                    |
|----------------------------------------------------------------------------------------------------|----------------------------------|--------------------------------------------------------------------|----------------------------------------------------------------------------------------------------|----------------------------------------------------------------------------------------------------|
| New Folder Encrypt Decrypt Browse For Folder                                                                                                    |                                  |                                                                    |                                                                                                    |                                                                                                    |
| Selection destination for: D:\P<br>D:\Protected Content\Bdeadm<br>Content\BDEADMIN.HLP, D:\P<br>Downloads<br>Downloads<br>Encrypted Backup<br>Favorites<br>Links<br>My Documents<br>My Music<br>Favorites<br>My Pictures<br>My Videos<br>Saved Games<br>Make New Folder | in.exe, D:\Protected<br>rotected | Yes<br>Yes<br>Yes<br>Yes<br>Yes<br>Yes<br>Yes<br>Yes<br>Yes<br>Yes | Size<br>8192 b<br>4096 b<br>4096 b<br>4096 b<br>4096 b<br>6308 KB<br>30 KB<br>114 KB<br>270 KB<br>4096 b<br>8192 b<br>287 KB<br>58 KB<br>9163 b<br>405 KB | Modified<br>8/22/2014 ;<br>8/22/2014 ;<br>8/22/20 |
|                                                                                                    |                                  |                                                                    |                                                                                                    |                                                                                                    |

Select the directory for the CD contents to be copied to and click OK.

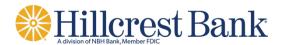

During the decrypt and download process, the following screen will appear. Note: the download process may take time depending on the volume of data stored on the CD.

| File Tools Help  |                |              |                        |     |            |             |                      |
|------------------|----------------|--------------|------------------------|-----|------------|-------------|----------------------|
|                  |                | X            | 6                      |     |            |             |                      |
| New Folder Encry | pt Decrypt Ope | n Delete     | Burn                   |     |            |             |                      |
| 🙀 D:\            |                | Name         |                        | Bur | ned Encryp | ted Size    | Modified 🔺           |
|                  |                | LBBATCH.XG0  |                        | Yes | Yes        | 8192 b      | 8/22/20147           |
|                  |                | I BRATCH VG1 |                        | Yes | Yes        | 4096 b      | 8/22/20147           |
|                  |                |              |                        | es  | Yes        | 4096 b      | 8/22/20147           |
|                  |                | Decryptin    | ng Files - Please Wait | es  | Yes        | 4096 b      | 8/22/20147           |
|                  |                | Deci /pu     | Ignico nicose maian    | e   | Yes        | 4096 b      | 8/22/20147           |
|                  |                |              |                        | e   | Yes        | 4096 b      | 8/22/20147           |
|                  |                |              |                        | e   | Yes        | 6308 KB     | 8/22/20147           |
|                  |                |              |                        | e   | Yes        | 30 KB       | 8/22/20147           |
|                  |                |              |                        | e   | Yes        | 114 KB      | 8/22/20147           |
|                  |                |              | Cancel                 | e   | Yes        | 270 KB      | 8/22/20147           |
|                  |                |              |                        | e   | Yes        | 4096 b      | 8/22/20147           |
|                  |                |              |                        | es  | Yes        | 8192 b      | 8/22/2014 5          |
|                  |                | midas.dll    |                        | Yes | Yes        | 287 KB      | 2/1/2002 9:          |
|                  |                | other.btl    |                        | Yes | Yes        | 58 KB       | 5/10/2001 1 😑        |
|                  |                | sql_mss.cnf  |                        | Yes | Yes        | 9163 b      | 5/10/2001 1          |
|                  |                | sqlmss32.dll |                        | Yes | Yes        | 405 KB      | 5/10/2001 1          |
|                  |                | usa.btl      |                        | Yes | Yes        | 35 KB       | 5/10/2001 : 👻        |
|                  |                | •            |                        | III |            |             | ▶                    |
|                  |                |              |                        |     |            | <sup></sup> |                      |
|                  |                |              |                        |     |            | ENCRY       | ′PTDISC <sup>™</sup> |

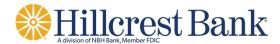

#### Step 5: Accessing the Lockbox Data

Once the data is decrypted and copied to a local drive and folder on your computer, you can execute the application CDviewer.exe to search and view your data.

| (C:) •  | Users 🕨        |                                               |
|---------|----------------|-----------------------------------------------|
|         |                |                                               |
| v folde | r              |                                               |
| N N     | lame           | Date modified Type Size                       |
|         | ~              |                                               |
|         | 🔌 bantam.dll   | 5/10/2001 12:00 PM Application extens 99 KB   |
| 8       | 💐 bdeadmin     | 5/10/2001 12:00 PM Application 967 KB         |
|         | BDEADMIN       | 1/16/2000 11:06 PM Help file 111 KB           |
| Ļ       | BDEADMIN.TOC   | 11/9/1999 10:23 PM TOC File 3 KB              |
|         | 🗟 blw32.dll    | 5/10/2001 12:00 PM Application extens 45 KB   |
|         | a cdviewer     | 1/16/2008 3:23 PM Application 2,393 KB        |
| Ģ       | CDViewer       | 11/1/2000 10:08 AM Icon 2 KB                  |
| 2       | cdviewer       | 8/22/2014 8:49 AM Configuration sett 2 KB     |
|         | ceeurope.btl   | 5/10/2001 12:00 PM BTL File 120 KB            |
|         | charset.cvb    | 5/10/2001 12:00 PM CVB File 142 KB            |
| 4       | 🗟 CRDE2003.dll | 7/7/2003 4:08 PM Application extens 1,095 KB  |
|         | datapump.cnt   | 6/15/1999 11:09 AM CNT File 1 KB              |
| 1 6     | 눩 datapump     | 5/10/2001 8:00 PM Application 780 KB          |
|         | 🗿 datapump     | 1/17/2000 7:06 AM Help file 19 KB             |
|         | datapump.toc   | 11/10/1999 6:30 AM TOC File 1 KB              |
|         | europe.btl     | 5/10/2001 12:00 PM BTL File 246 KB            |
|         | fareast.btl    | 5/10/2001 12:00 PM BTL File 506 KB            |
|         | 🗟 idapi32.dll  | 5/10/2001 12:00 PM Application extens 576 KB  |
| 9       | 🗟 idapinst.dll | 5/10/2001 12:00 PM Application extens 112 KB  |
| 6       | 🗟 idasci32.dll | 5/10/2001 12:00 PM Application extens 114 KB  |
| 8       | 🗟 idbat32.dll  | 5/10/2001 12:00 PM Application extens 136 KB  |
| 8       | 🗟 idda3532.dll | 5/10/2001 12:00 PM Application extens 588 KB  |
| 8       | 🗟 iddao32.dll  | 5/10/2001 12:00 PM Application extens 632 KB  |
| 8       | 🔌 iddbas32.dll | 5/10/2001 12:00 PM Application extens 444 KB  |
|         | 🗟 iddr32.dll   | 5/10/2001 12:00 PM Application extens 164 KB  |
|         | a) :           | E (10/2001 12:00 DMA Amelianting stars 426 KD |

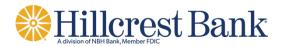

#### Step 6: CD Viewer

The CD viewer application will launch and you will see the screen as shown below. Refer to the CD ROM user manual for use of the CD viewer application.

| Klik CDViewer                    |                                   |            |   |
|----------------------------------|-----------------------------------|------------|---|
| File Edit View Help              |                                   |            |   |
| Search Results Check Front Check | k Rear Voucher Front Voucher Rear |            |   |
| Start:                           | End:                              |            | - |
| Process Date _/_                 | /                                 | • And • Or |   |
| Batch                            |                                   |            |   |
| POBox                            |                                   |            |   |
| DDA                              |                                   | ⊙ And ⊂ Or |   |
| Entity                           |                                   | ⊙ And ⊂ Or |   |
| Account #                        |                                   | • And • Or |   |
| Amount Due                       |                                   | • And • Or |   |
| Scanline CD                      |                                   | ⊙ And ◯ Or |   |
| Voucher DIN                      |                                   | ⊙ And ◯ Or |   |
| Check Amount                     |                                   | ⊙ And ◯ Or |   |
| Amount Applied                   |                                   | ⊙ And ◯ Or |   |
| Check Aux                        |                                   | ⊙ And ◯ Or |   |
| Rte/Transit#                     |                                   | ⊙ And ◯ Or |   |
| Check DDA                        |                                   | ⊙ And ◯ Or |   |
| Chk Tran Code                    |                                   | ⊙ And ◯ Or |   |
| Status                           |                                   | ● And ○ Or |   |
| MICR[OnUs< RT: Dash= ]           |                                   |            | - |
| <u>R</u> eset <u>S</u> earch     | Help Exit                         |            |   |